## **واحد کارششم**

### **هدف جزیی**

# **توانايي استفاده از انواع حلقهها و ساختار Select Case و كنترل دكمه انتخاب**

## **هدفهای رفتاری**

پس از مطالعه اين واحد كار از فراگير انتظار ميرود كه: -1 بتواند از دستور Case Select استفاده كند. -2 بتواند از كنترل دكمه انتخاب استفاده كرده، رويدادها و ويژگيهاي آن را به كاربرد. -3 نحوه كار با حلقههاي Next...For ،Wend...While ،Loop...While Do و غيره را توضيح دهد. -4 بتواند از دستورات خروج از حلقه Do Exit و For Exit استفاده كند.

### **کلیات**

يكي از مسايلي كه در پروژههاي واقعي با آن برخورد خواهيد كرد تكراري بودن بعضي از دس تورات و عمليات است. اين دستورات تكراري ممكن است به تعداد دفعات معين تا رسيدن به شرايط خاصي انجام شوند. ساختارهاي تكرار يا به عبارت ديگر حلقهها، در اين زمينه به شما كمك ميكنند تا اينگونه عمليات را راحتتر و مناسبتر انجام دهيد. به علاوه معمولا هنگام طراحي برنامهها لازم است تا روند اجراي دستورات را تعيين كنيد. ساختارهاي تصميم، امكانات اجرايي دستورات را با توجه به شرايط مورد نظر فراهم ميكنند. از اين گروه نحوه استفاده از دستورIf را فراگرفتهايد. نوع ديگري از ساختارهاي

تصميم نيز به نام Select Case وجود دارند كه در اين واحدكار به توضيح آن ميپردازيم.

### **6-1 دستور Case Select**

اين دستور مانند دستور If به برنامهنويس اجازه ميدهد تا در شرايط مختلف دستورات مورد نظر خود را اجرا كند و عمليات مناسب را با دادهها و اطالعات موجود انجام دهد. استفاده از دستور If زماني كه نياز به بررسي شـرطها و انجام مقايسههاي متعدد باشد سبب شلوغ شدن برنامه مي شود. دستورGelect Case زماني استفاده مي شود كه يك متغير يا حاصل يك عبارت، داراي مقادير مختلفي باشد و بخواهيم براساس مقدار خاصي عمليات ويژهاي انجام دهيم. به عبارت ديگر Case Select جايگزين Ifهايي خواهد بود كه ميتوانند مقادير مختلف يك متغير يا عبارت را بررسي كنند. در صورت به كارگيري دستور Select Case نوش تن كدها آسانتر و برنامه از خوانايي و دقت بيشتري برخوردار ميشود. شكل كلي اين دستور به اين صورت است:

 **عبارت مورد مقايسه Case Select**

**مقدار اول Case مقدار دوم Case مقدار سوم Case Else Case Selec**t **End** ............ ...... ...... **دستور)ات( دستور)ات( دستور)ات( دستور)ات(**

در اين دســتور ابتدا مقدار عبارت مورد مقايســه با مقاديري كه در مقابل هر Case قرار داده شده است، مقايسه مي شود. اگر مقدار ذخيره شده در عبارت مورد نظر با مقدار ذكر شــده در مقابل اولين Case برابر باشــد، دستورات موجود در اين Case اجرا مي شوند و از بررســي ســاير Caseها صرف نظر خواهد شد؛ اما اگر اولين مقايسه، نتيجه نادرست در پي داشــته باشد، Case دوم بررسي مي شــود و در صورت درست بودن نتيجه دستورات، اين Case اجرا مي شود و در غير اين صورت Case بعدي بررسي مي شود و به همين شكل تمام Caseها به ترتيب بررسي مي شوند و اگر نتيجه بررسي تمام آن ها نادرست باشد، دستورات موجود در بخش Else Case اجرا خواهند شد و سپس برنامه ادامه مي يابد.

استفاده از بخش Else Case اختياري است. **نكته**

براي ايجاد يک بازه از مقادير عددي در Caseها، مي توانيد از كلمه كليدي To استفاده كنيد. به عنوان مثال براي مقادير عددي بين 12 تا 14 مي توانيد از 14 To12 Case استفاده كنيد. بــراي اســتفاده از چند مقدار مختلف در يک Case مي توانيــد از كاراكتر كاما ),(، كلمه كليدي To، Is يا تركيبي از آن ها استفاده كنيد.

 **مثال :1** پروژه اي مطابق شكل 6-1 و جداول 6-1 و 6-2 طراحي كنيد كه سه نمره يــک دانش آموز را دريافت كند و رتبه وي را مشــخص كند. اگر معدل وي بين 18 تا2 باشــد، رتبه A و اگر بين 16 الي 18 باشــد رتبه B و بين 14 الي 16 رتبه C و كوچک تر از 14 رتبه D براي او نمايش داده شود. براي اين كار عمليات زير را به ترتيب انجام دهيد: 1 - يک پروژه جديد به همراه يک فرم و كنترل هاي آن مطابق شكل 6-1 ايجاد كنيد.

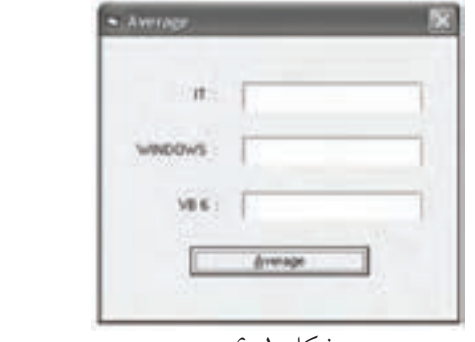

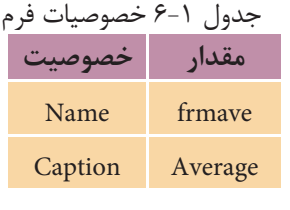

 نام استاندارد رایانه کار پیشرفته نام استاندارد: برنامه نویسی ویژوال بیسیک مقدماتی شماره: ٢ / ١ / ١٥ - ف، هـ شماره: ١ / ٨ / ٨ / ٨ / ٨ / ٥ - ف ، هـ شماره: ١ / ٣ / ١ / ٢ / ٢ - ٢ - شماره: ١ / ٢ / ٢

وزارت فرهنگ و ارشاد اسلامی<br>نام استاندارد رایانه کار پیشرفته

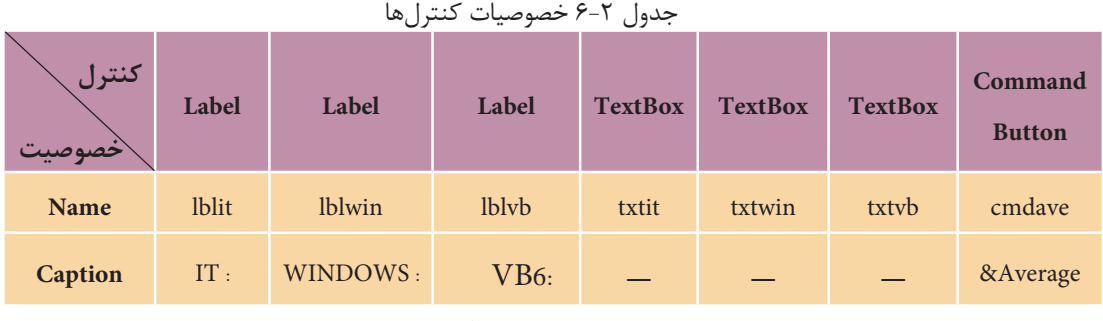

2 - سپس رويداد Click را به اين صورت تنظيم كنيد:

#### Private Sub cmdave\_Click()

Dim sngit As Single

Dim sngwin As Single

Dim sngvb As Single

Dim sngav As Single , strrank As String\*1

 $sngit = Val(txtit.Text)$ 

 $sngwin = Val(txtwin.Text)$ 

 $n$ gyb = Val(txtvb.Text)

 $sngav = (sngit + sngwin + sngvb)/3$ 

Select Case sngav

- Case 18 To 20
- $strrank = "A"$

Case 16 To 18

- $strrank = "B"$
- Case 14 To 16
- $strrank = "C"$
- Case Is  $<$  14

 $strrank = "D"$ 

#### **End Select**

MsgBox «RANK IS : «+ strrank,,»RANKING»

#### End Sub

در ايــن رويــداد پس از تعريف متغيرهــا ابتدا مقادير تايپ شــده در كادرهاي متن با اســتفاده از تابع Val به عدد تبديل شــده و در متغيرهاي مربوطه ذخيره مي شــوند سپس متوسط سه نمره محاسبه شده و در ادامه با استفاده از يک دستور Case Select مقدار معدل )sngav )مورد ارزيابي قرار مي گيرد.

اگر مقدار آن بين 18 تا 2 باشد دستور موجود در شرط 20 To <sup>18</sup> Case را اجرا مي شود و رتبه A را براي وي در متغير رشــته اي strrank ذخيره مي كند، ســپس بدون آن كه ساير شــرط ها بررسي شوند دســتور Case Select خاتمه مي يابد؛ اما اگر مقدار متغير sngav بين 16 تا 18 باشــد شــرط موجود در اولينCase نادرست خواهد بود و شرط Case دوم يعني 18 To 16 Case بررســي مي شــود و در نتيجه دســتور مربوط به اينCase اجرا مي شــود و بدون بررسي ساير Caseها دستور Case Select خاتمه مي يابد و به همين شكل در صورت نادرست بودن شرط در Case دوم، ساير Caseها يكي يكي بررسي مي شوند و در Case آخر اگر مقدار متغير sngav كوچک تر از14 باشــد شرط 14<Is Case درست خواهد بود و رتبه مناسب براي وي در نظر گرفته مي شود و پس از خاتمه دستور Select Case رتبه دانش آموز به وسيله يک كادر پيام نمايش داده مي شود.

3 - پروژه و فرم را با نام Average ذخيره كنيد سپس آن را اجرا نماييد.

4 - اعــداد ،17 19 و 2 را در كادرهــاي متن موجود تايپ كنيد، ســپس روي دكمه Average كليک كرده و نتيجه را بررسي كنيد.

5 - مجــدداً اعــداد ،14 5 و 8 را در كادرهاي متن موجــود تايپ كرده و روي دكمه Average كليک و نتيجه را بررسي كنيد.

6 - اجراي برنامه را متوقف كرده و به پنجره ويژوال بيسيک بازگرديد.

 **مثال :2** پروژه اي طراحي كنيد كه هزينه حمل كاال به وســيله وســايل نقليه مختلف را محاســبه كند. به اين منظور كاربر وزن كاال و مســافت حمل را به همراه روش حمل آن معين مي كند و ســپس هزينه حمل كاال محاســبه شــده، در اختيار وي قرار مي گيرد. روش هاي حمل كاال و هزينه هر يک به ازاي هر كيلومتر جابه جايي در جدول 6-3 ارايه شده است و براي محاسبه هزينه حمل كاال از فرمول زير استفاده مي شود.

**هزينه به ازاي يك کیلومتر جابه جايي مسافت جابه جايي وزن کالا = هزينه حمل کالا**

 نام استاندارد رایانه کار پیشرفته نام استاندارد: برنامه نویسی ویژوال بیسیک مقدماتی شماره: 2 / 1 / 15 - ف، هـ شماره: 1 / 3 / 1 / 80 84/ - 0

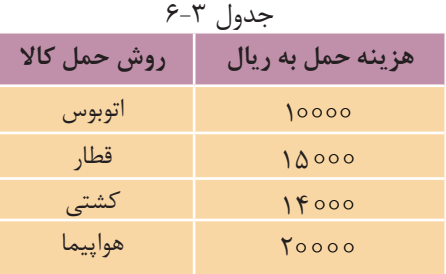

اكنون اين عمليات را به ترتيب انجام دهيد: 1 - يك پروژه از نوع EXE Standard به همراه يك فرم، دو كادر متن و برچس ب و يك دكمه فرمان مطابق شكل 6-2 ايجاد كنيد. كادر متن اول براي ورود وزن كاال و كادر متن دوم براي ورود مسافت حمل كالااستفاده مي شود.<br>شكل ۲-۶

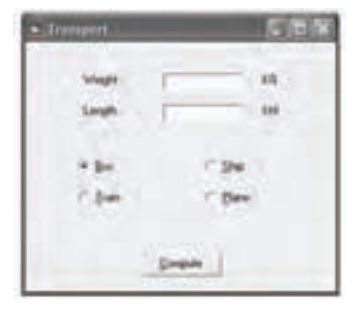

2 - براي آنكه كاربر توانايي انتخاب نوع روش حمل كاال را داش ته باش د، از كنترل دكمــه انتخاب (OptionButton) اســتفاده كنيد. اين كنترل اجــازه مي دهد تا امكان انتخاب بــك گزينــه از بين چند انتخاب براي كاربران فراهم شــود. اين كنترل معمولا به صورت گروههايي دوتايي يا بيشتر استفاده مي شود و هر لحظه مي توان يكي از كنترلها را از مجموعــه آنها انتخاب كرد. براي اســتفاده از اين كنترل در جعبه ابزار روي كنترل دكمه انتخاب كليك كنيد و چهار كنترل از آن را مطابق ش كل 6-2 روي فرم قرار دهيد و خصوصيات آنها را تنظيم كنيد.

3 - در پنج ره خصوصيات، optbus را انتخاب كني د و خصوصيت Value آنرا روي مقدار True تنظيم كنيد. كنترلهاي دكمه انتخاب داراي خصوصيتي به نام Value هس تند كه يك خصوصيت منطقي است و ميتواند True يا False باشد. اگر مقدار اين خصوصيت روي True تنظيم شود نشان دهنده اين است كه دكمه انتخاب مربوطه انتخاب شده است و در غيـــر اين صورت نشـــاندهنده عدم انتخاب كنترل اســـت. همـــواره در يك گروه از دكمههاي انتخاب، خصوصيت Value يكي از كنترلهاي دكمه انتخاب، True و براي ساير كنترلها False ميباشد.

4 -اكنون بايد دستورات مورد نظر را در رويداد Click دكمه فرمان Compute بنويسيد.

بنابراين رويداد مزبور را به اين صورت تنظيم كنيد:

Private Sub cmdcom Click()

Dim inttrans As Integer, sngprice As Currency

Dim sngw As Single, sngl As Single

If optbus Value = True Then inttrans =  $0$ 

If optitrain. Value = True Then inttrans =  $1$ 

If optship. Value = True Then inttrans  $=2$ 

If optplane. Value = True Then inttrans =  $3$ 

```
gray = Val(txtw.Text)
```
 $sngl = Val(txtl.Text)$ 

Select Case inttrans

 $Case0$ 

```
sngprice =sngw * sngl *10000
```
Case 1

```
sngprice=sngw*sngl*15000
```
Case 2

```
sngprice = sngw * sngl *14000
```
Case 3

sngprice = sngw  $*$  sngl  $*$  20000

**End Select** 

 $MsgBox$  "Total Price =" + Str(sngprice)+ "Rials", , " Payment"

End Sub

در ايسن رويسداد بسا استفاده از دستور If مقدارخصوصيت Value هسر يك از كنترل هاي دكمـه انتخـاب بررسـي مي شـود و درصـورت انتخـاب هـر يـك از آنهــا متغيــر inttrans، متناســب بــا روش حمــل انتخــاب شــده مقداردهي ميشود؛ بنابراين در صورت انتخاب روش حمل با اتوبوس مقدار صفر، حمل با قطار مقدار ،1 حمل با كشتي مقدار 2 و حمل با هواپيما مقدار 3 در آن ذخيره ميشود. ســـپس با اســـتفاده از دستور Select Case مقدار متغير inttrans بررسي مي شود تا با توجه به روش حمل انتخاب شــده، هزينه حمل كالا محاسبه و در متغير sngprice ذخيره شود، در نهايت اين مقدار به وسيله يك كادر پيام نمايش داده خواهد شد. 5 - ب راي آن كه ترتيب دريافت فوكوس در كنترل به صورت مناس ب انجام ش ود،

خصوصيت TabIndex دكمه فرمان Compute را روي عدد 6 تنظيم كنيد.در اين صورت

نام استاندارد رايانه كار پيشرفته نام استاندارد: برنامه نويسی ويژوال بيسيک مقدماتی<br>شماره: ۲ / ۱ / ۱۵ – ف، هــ  $\cdot$  - AT/ A  $\cdot$  / 1 / T / 1 : شماره:

دكمه فرمان Compute آخرين كنترلي اســت كه در زمان فشــردن كليد Tab، فوكوس را به دست مي آورد. 6 - پروژه و فرم را با نام transport ذخيره كنيد. 7 - پروژه را اجرا كنيد و وزن كاال را 2 كيلوگرم و مسافت جابه جايي را 1 كيلومتر تايپ كنيد، سپس روي دكمه انتخاب Plane كليک كنيد تا روش حمل كاال نيز انتخاب شود. 8 - روي دكمه Compute كليک كنيد و نتيجه محاسبه را بررسي كنيد. 9 - مجــدداً مقاديــر 35و 2 را براي وزن كاال و مســافت جابه جايي تايپ كنيد و ايــن بار روش حمل با قطار را انتخاب كرده، روي دكمه Compute كليک كنيد و نتيجه را بررسي نماييد.

10 - اجراي برنامه را خاتمه داده و به پنجره ويژوال بيسيک بازگرديد.

 اگر بخواهيد از كنترل هاي دكمه انتخاب به گونه اي استفاده كنيد كه به صورت گروه هاي **نكته:**جداگانــه عمل كنند بايــد از كنترل ديگري به نام كنترل قاب يا Frame اســتفاده كنيد، در غير اين صــورت تمام كنترل هاي دكمه انتخاب كه در يک فرم قــرار دارند به صورت يک گروه واحد در نظر گرفته خواهند شــد. براي ايجاد گروه هاي مستقل از كنترل هاي دكمه انتخاب، بايد ابتدا كنترل قاب را روي فرم قرار دهيد و ســپس با روش درگ، كنترل هاي دكمه انتخاب را روي كنترل قاب بگذاريــد. كنترل قاب، رويداد و خصوصيت ويژه اي ندارد و مهم ترين خصوصيت آن خصوصيت Caption است كه عنوان كنترل قاب را تعيين مي كند.

## **6-2 ساختارهاي تكرار در ويژوال بیسیك**

بعضي اوقات الزم است تا عملياتي را به صورت تكراري انجام دهيد. در ويژوال بيسيک دستورات متعددي براي انجام عمليات تكراري قرار داده شده اند كه بعضي از آن ها توانايي اجــراي عمليات تكراري را بــا تعداد دفعات معين دارند و بعضي ديگر عمليات موردنظر را تا رسيدن به شرايط خاصي فراهم مي كنند. در اين واحد كار به توضيح بعضي از آن ها مي پردازيم.

### **6-2-1 حلقه Next ... For**

از اين حلقه زماني استفاده مي شود كه الزم باشد دستورات را به تعداد دفعات معين و محدودي اجرا كنيد. نحوه استفاده از اين حلقه به اين صورت است:

**مقدار خاتمه To مقدار شروع = شمارنده حلقه For شمارنده حلقه Next** ............. **دستورات**

براي استفاده از اين گونه حلقه ها از يک متغير به عنوان شمارنده حلقه استفاده مي شود كه به وســيله آن تعداد دفعات تكرار حلقه كنترل مي شود. مقادير شروع و خاتمه با توجه به نياز برنامهنويس تنظيم مي شـــود و معمولاً از مقادير عددي صحيح استفاده مي شود. اما مي توان از هر نوع متغير عددي يا عبارات رياضي نيز استفاده كرد. اين حلقه با كلمه كليدي For آغاز شــده و با كلمه كليدي Next كه به همراه نام متغير شمارنده ذكر مي شود، خاتمه مي يابــد و دســتورات مورد نظر براي اجرا در بين آن ها قــرار مي گيرند. زماني كه اجراي برنامه به اولين خط از حلقه يعني For مي رســد، مقدار شــروع در متغير شــمارنده ذخيره مي شــود و سپس اين مقدار با مقدار خاتمه مقايسه مي شود و در صورتي كه كوچک تر يا مســاوي با مقدار خاتمه باشد، دستورات بين For و Next اجرا مي شود. با رسيدن به كلمه كليدي Next، اجراي برنامه مجدداً به بخش For منتقل مي شود، سپس يک واحد به مقدار قبلي متغير شمارنده اضافه شده و در صورتي كه اين مقدار كوچک تر يا مساوي با مقدار خاتمه باشــد، دســتورات موجود در حلقه اجرا مي شود و اين عمليات تا زماني كه مقدار متغير شــمارنده از مقدار خاتمه بزرگ تر شــود، ادامه مي يابد. پس از خاتمه اجراي حلقه، اجراي دستورات بعد از كلمه كليدي Next انجام مي شود.

 **مثــال :3** پروژ ه اي طراحي كنيد كه مجموع اعداد 1 تا 1 را محاســبه كرده و روي فرم نمايش دهد. به اين منظور عمليات زير را به ترتيب انجام دهيد:

> 1 - برنامه ويژوال بيســيک را اجرا كنيد ســپس يک پروژه از نوع EXE Standard به همــراه يک فرم و يــک كنترل دكمه فرمان و يک كنترل برچســب مطابق شــكل 6-3 ايجاد كنيد.

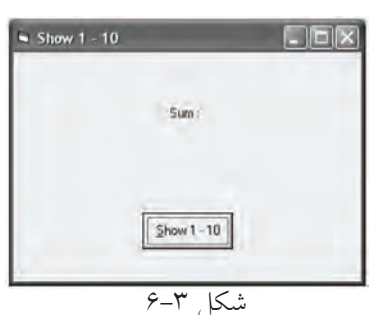

نام استاندارد رايانه كار پيشرفته نام استاندارد: برنامه نويسی ويژوال بيسيک مقدماتی

وزارت فرهنگ و ارشاد اسلامی<br>نام استاندارد رایانه كار پیشرفته<br>نام استاندارد رایانه كار پیشرفته شماره: ٢ / ١ / ١٥ - ف، هـ شماره: ١ / ٨ / ٨ / ٨ / ٨ / ٥ - ف ، هـ شماره: ١ / ٣ / ١ / ٢ / ٢ - ٢ - شماره: ١ / ٢ / ٢

2 - رويداد Click دكمه فرمان cmdshow را به صورت زير تنظيم كنيد:

Private Sub cmdshow Click()

Dim inti As Integer

Dim intsum As Integer

For  $\text{inti} = 1$  To 10

 $intsum = intsum + inti$ 

Next inti

 $Iblsum. Captain = Iblsum. Captain + Str (intsum)$ 

End Sub

در اين رويداد ابتدا متغيرهاي مورد نياز تعريف مي شــوند. به منظور محاســبه مجموع اعداد 1 تا 1 از يک حلقه For استفاده شده است. اين حلقه از عدد 1 شروع و تا رسيدن حلقه به مقدار 1 تكرار مي شــود و در هر مرحله از اجراي حلقه نيز با اســتفاده از متغير intsum مجموع اعداد محاسبه مي شود و با پايان يافتن حلقه مقدار مجموع intsum پس از تبديل به نوع داده رشته اي در كنترل برچسب نمايش داده مي شود. 3 - پروژه و فرم را با نام sumnumbers ذخيره كنيدسپس آن را اجرا كرده و آزمايش نماييد. 4 - به اجراي پروژه خاتمه داده و به پنجره ويژوال بيسيک بازگرديد.

 **مثــال :**4 پــروژ ه اي طراحي كنيد كه يک عدد طبيعــي را از ورودي دريافت كند و مجموع اعداد زوج كوچک تر يا مساوي آن را نمايش دهد.

1 - برنامــه ويژوال بيســيک را اجرا كرده، يــک پروژه به همراه يک فرم، ســه كنترل برچســب و يک كنتــرل كادر متن به همراه يک كنترل دكمه فرمان مطابق شــكل 6-4 و جدول 6-4 ايجاد كنيد.

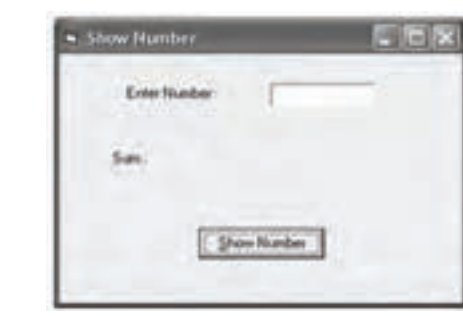

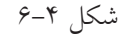

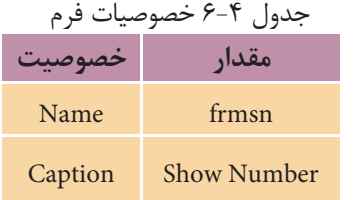

2 - سپس رويداد Click دكمهNumber Show را به اين صورت تنظيم كنيد: Private Sub cmdshow Click() Dim inti As Integer Dim intno As Integer Dim Ingsum As Long

 $intno = Val(txtno.Text)$ 

For  $inti = 1$  To intho

If intho mod inti= $0$ 

 $lngsum=lngsum+inti$ 

End If

Next inti

 $lblsum.Caption=lblsum.Caption+Str(lngsum)$ 

End Sub

3 - پروژه و فرم را با نام shownumber ذخيره كنيد سپس آن را اجرا كرده و آزمايش كنيد. 4 - اجراي پروژه را متوقف كرده و به پنجره ويژوالبيسيك باز گرديد. اكنون شكل كلي حلقه For به شــما معرفي مي شــود. همان طور كه گفته شــد متغير شمارنده حلقه در هر بار اجراي حلقه به ميزان يك واحد افزايش مييابد، اما گاهي اوقات لازم اســت تا ميزان افزايش شـــمارنده به وســيله برنامهنويس تعيين شود يا از حلقههاي كاهشي استفاده شود كه در آنها مقدار شروع از مقدار خاتمه بزرگتر است و در هر بار اجراي حلقه مقدار شمارنده كم ميشود. شكل كلي دستور For به اين صورت است: **ميزان افزايش يا كاهش شمارنده Step مقدار خاتمه To مقدار شروع = شمارنده حلقه For شمارنده حلقه Next** ............. **دستورات**

در واقع بخش Step امكان تنظيم ميزان افزايش يا كاهش مقدار شمارنده حلقه را فراهم مي كنــد. مقدار پيش فرض بــراي اين بخش مقدار يك اســت. مي توانيد براي حلقههاي افزايشــي از مقادير مثبت و براي حلقههاي كاهشـــي از مقادير منفي استفاده كنيد. در اين صورت حلقه زماني متوقف ميشود كه مقدار شروع از مقدار خاتمه كوچكتر شود.  نام استاندارد رايانه كار پيشرفته نام استاندارد: برنامه نويسی ويژوال بيسيک مقدماتی  $\cdot$  - A۴/ ۸۰ / ۱ / ۳ / ۱ شماره: 1

وزارت فرهنگ و ارشاد اسلامی<br>نام استاندارد رایانه كار پیشرفته<br>نام استاندارد رایانه كار پیشرفته

 درصورتي كه مقدار شــروع از مقدار خاتمه بزرگ تر باشــد و مقدار Step مثبت باشد، حلقه **نكته**اجرا نخواهد شد. در صورت عدم اســتفاده از بخش Step مقدار افزايش شــمارنده حلقه يک واحد خواهد بود

#### دستور Print

دســتورPrint مي توانــد انواع مقادير ثابــت، متغير و مقدار خصوصيت اشــيا را روي فــرم نمايش دهد. در صورتي كه از اين دســتور به تنهايي اســتفاده شــود فقط يک خط خالي نمايش داده مي شــود و اگر از كاراكتر سمي كالن );( استفاده شود، خروجي ها پشت ســرهم و بــدون فاصله قــرار مي گيرند و اگر از كاراكتر كاما (.) اســتفاده شــود، هر خط نمايشي در روي فرم، توانايي نمايش1 كاراكتر را خواهد داشت و اگر خروجي بزرگ تر از 1 كاراكتــر باشــد، خروجي بعدي در يــک ناحيه جلوتر نمايش داده خواهد شــد. به عنوان مثال به اين دستورات توجه كنيد:

Print "Ali" ; "Reza"

Print "Visual". "Basic"

Print "Student":

Print "Information"

در صورت اجراي دستورات فوق خروجي حاصل به اين شكل خواهد بود: AliReza

Visual Basic

StudentInformation

عبارات موجود در دســتور اول به دليل اســتفاده از كاراكتر سمي كالن پشت سرهم و عبارات موجود در دستور دوم به دليل استفاده از كاراكتر كاما با فاصله از هم قرار گرفته اند و در دو دستور آخر نيز چون Print سوم به كاراكتر سمي كالن ختم مي شود، خروجي Print چهارم پشت سر آن نمايش داده مي شود.

بــه عنــوان مثال به اين دســتورات توجه كنيد و نتيجه اجراي آن ها را در شــكل 6-5 مشاهده كنيد.

Print "1234567890", "1234567890" Print "12345678901234567890" Print "12345678901", "1234567890"

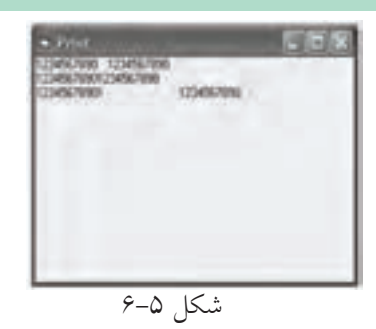

در دس تور Print اول هر عبارت نمايشي از ده كاراكتر تشكيل شده است؛ بنابراين دو عبارت نمايشــي به ترتيب در نواحي اول و دوم در كنار هم قرار مي گيرند. اما در دســتور Print آخر چون عبارت نمايشي اول از 11 كاراكتر تشكيل شده است، عبارت نمايشي دوم در ناحيه 3 نمايش داده ميش ود. دستورPrint دوم براي تشخيص بهتر اندازه نواحي استفاده شده است.

 **تمرين:**Show Even & Odd پروژهاي را طراحيكنيد تا مطابق شكل ۶-۶ توانايي [ Input نمايش اعداد ف رد و زوج كوچكتر از هرعدد طبيعي Even odd دلخواه موردنظر كاربر را داشــته باشــد. براي دريافت دادهها از كادرورود داده استفاده كنيد. شكل 6-6

حلقهه اي For را ميتوان در داخل يكديگر قرار داد و در اين حالت با هر بار اجراي حلقه For اول، حلقه For داخل آن يك دور كامل اجرا ميش ود. شكل كلي نحوه استفاده از حلقههاي متداخل بهصورت زير است:

 **ميزان افزايش يا كاهش شمارندهStep مقدار خاتمهTo شمارنده حلقه = مقدار شروع For ميزان افزايش يا كاهش شمارندهStep مقدار خاتمه To شمارنده حلقه = مقدار شروعFor دستور)ات( شمارنده حلقه Next** .............**شمارنده حلقه Next**

نام استاندارد رايانه كار پيشرفته نام استاندارد: برنامه نويسی ويژوال بيسيک مقدماتی

وزارت فرهنگ و ارشاد اسلامی<br>نام استاندارد رایانه كار پیشرفته<br>نام استاندارد رایانه كار پیشرفته شماره: ٢ / ١ / ١٥ - ف، هـ شماره: ١ / ٨ / ٨ / ٨ / ٨ / ٥ - ف ، هـ شماره: ١ / ٣ / ١ / ٢ / ٢ - ٢ - شماره: ١ / ٢ / ٢

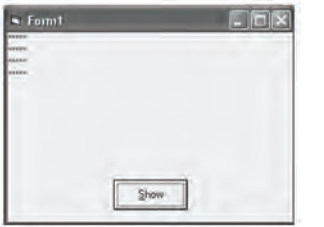

 **مثال :5** پروژ ه اي طراحي كنيد كه با استفاده از حلقه For كاراكترهاي ســتاره را مطابق شكل 6-7 نمايــش دهد. براي اين كار عمليات بعد را نجام دهيد.<br>شكل ۷-۶ انجام دهيد.

1 - يک پروژه از نوع EXE Standard به همراه يک فرم و يک كنترل دكمه فرمان مطابق شكل 6-7 ايجاد كنيد. 2 - رويداد Click دكمه فرمان را به اين صورت تنظيم كنيد:

Private Sub cmdsshow Click()

Dim inti As Integer

Dim inti As Integer

For inti  $= 1$  To 4

For intj $= 1$  To 5

Print "\*":

Next inti

Print

Next inti

End Sub

3 - پــروژه و فرم را با نام showstart ذخيره كنيد ســپس برنامــه را اجرا كرده و روي دكمه show كليک كنيد. 4 - به اجراي برنامه خاتمه داده و به پنجره ويژوال بيسيک بازگرديد.

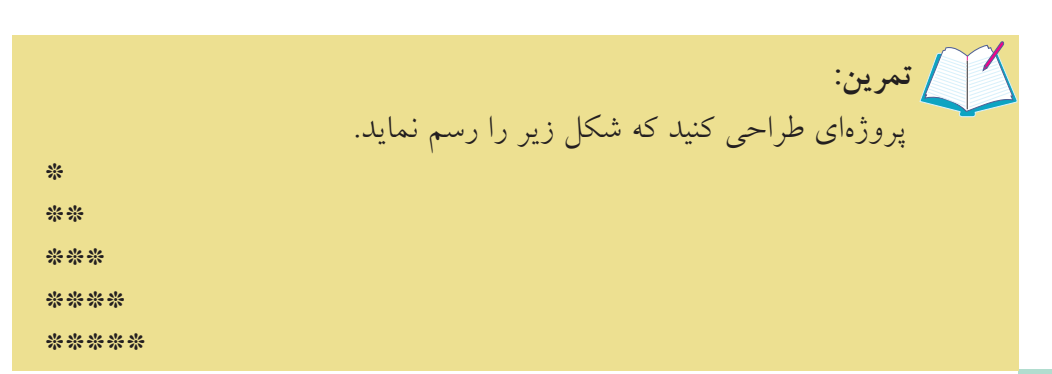

**6-2-2 حلقه Wend... While و Loop ... While Do**

اين حلقه ها، دســتورات را تا زماني كه شرط يا شــرط هاي تعيين شده درست باشند، اجرا مي كنند. از اين نوع حلقه ها زماني استفاده مي شود كه دفعات تكرار دستورات معين نباشد. شكل كلي اين دستورات به صورت زير است:

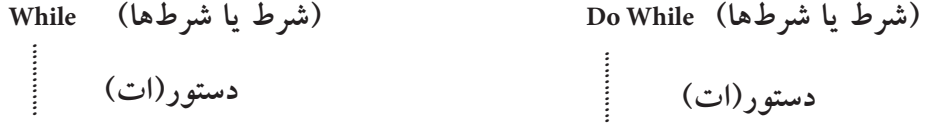

**Loop Wend**

زماني كه اجراي برنامه به حلقه While برسد، ابتدا شرط يا شرط هاي موجود در جلوي كلمه كليدي While ارزيابي مي شوند و اگر نتيجه اين ارزيابي درست باشد، دستورات بين While و Wend اجرا مي شــوند. با رسيدن به انتهاي حلقه يعني كلمه كليدي Wend اجراي برنامه مجدداً به بخش While منتقل مي شود و بررسي شرط يا شرط ها انجام مي گيرد و به همين شكل اجراي حلقه تا زماني كه نتيجه ارزيابي شرط موجود در حلقه نادرست شود، ادامه مي يابد. نحوه اجراي حلقه While Do مانند حلقه While است.

 **مثال :6** پروژ ه اي طراحي كنيد كه هر بار مســافت بين دو شــهر را براساس كيلومتر دريافت كند ســپس مســافت دو شــهر را به متر تبديل كرده و نمايش دهد و اين كار را تا دريافت مقدار صفر انجام دهد.

1 - يــک پروژه از نــوع EXE Standard به همراه يک فرم مطابق با شــكل 6-8 ايجاد كنيد.

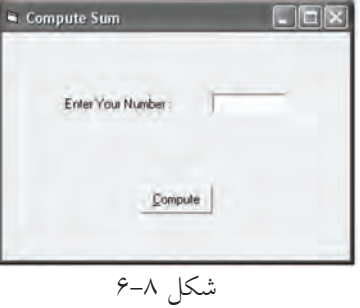

2 - يک كنترل برچسب و دو كنترل دكمه فرمان روي فرم قرار داده و خصوصيت هاي آن ها را تنظيم كنيد. نام استاندارد رایانه کار پیشرفته نام استاندارد: برنامه نویسی ویژوال بیسیک مقدماتی

3 - رويداد دكمه Compute را به اين صورت تنظيم كنيد:

Private Sub cmdcompute Click ()

Dim intno As Integer

Dim strdata As String

 $intno = 1$ 

While (intno  $>$   $\circ$ )

strdata = InputBox ("Enter Your Number:", "Enter Data",  $\circ$ )

 $intno = Val (strdata)$ 

1000 lblresult. Caption  $=$  intno $*1000$ 

Wend

End Sub

در ايسن رويداد پس از تعريسف متغيرها ابتدا مقدار متغيسر intnoروي مقدار 1 تنظيم مي شهر تا حلقه While بتواند اجرا شهر د. زيرا شهر طي كه براي حلقه در نظر گرفته شده است intno > 0 مي باشــد اگر intno مقداردهي نشود هيچ وقت امكان ورود داده و انجام محاس بات وجود نخواهد داشت. در مرحله بعد حلقه While اجرا ميشود و با استفاده از يك كادر ورود مس افت دو ش هر دلخواه دريافت شده و در متغير strdata ذخيره ميشود س پس با اس تفاده از تابع Val محتويات متغير strdata به عدد تبديل شده و در متغير intno قرار مي گيرد ســيس با تبديل اين مقدار به واحد متر، مســافت در كنترل برچسب نمايش داده ميشود. در اين مرحله با رسيدن به دستور Wend اجراي برنامه به ابتداي حلقه يعني دســـتور While منتقل مي شـــود در نتيجه شـــرط intno> · بررسي شده و اگر نتيجه بررسي شب ط درست باشــد عمليات تكرار خواهد شد اما اگر نتيجه بررسي شرط نادرست باشد )در صورت ورود عدد صفر( اجراي حلقه خاتمه مييابد. 4 - پروژه و فرم را با نام Distance ذخيره كنيد.

5 - پروژه را اجرا كرده و روي دكمه Compute كليك كنيد و پس از ورود چند مقدار مختلف عدد صفر را وارد كنيد تا مجدداً به پنجره برنامه بازگرديد.

6 - روی دكمـــه Exit كليك كنيد و از برنامه خارج شـــده و به پنجره ويژوالبيســيك بازگرديد.

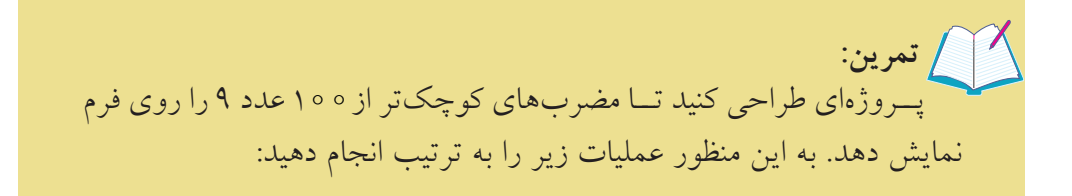

#### **6-2-3 حلقه While Loop ... Do**

اين حلقه مشابه حلقه Loop ... While Do است؛ با اين تفاوت كه دستورات داخل حلقه يک بار اجرا شــده، سپس شرط حلقه بررسي مي شود. بنابراين در صورت نادرست بودن شــرط، دســتورات حداقل يک بار اجرا مي شوند. شــكل كلي اين دستور به صورت زير است:

#### **Do** ............. **)شرط يا شرط ها( While Loop دستور)ات(**

**مثال ۷:** پروژهای طراحی كنید كه یک عدد طبیعی را دریافت كند و مجموع ارقام آن را نمايش دهد. براي اين كار عمليات زير را به ترتيب انجام دهيد: 1 - يک پروژه از نوع StandardEXE به همراه يک فرم با مشخصات جدول 7-19 ايجاد كنيد. 2 - در اين پروژه به منظور اجراي دستورات از رويداد Activate فرم استفاده مي شود. اين رويداد بعد از رويداد Load فرم و زماني كه فرم نمايش داده شده و فوكوس را كسب مي كند اجرا مي شود. بنابراين رويداد Activate فرم را به اين صورت تنظيم كنيد:

Private Sub Form\_Activate()

Dim Ingi As Long

Dim Ingno As Long

Dim strinput As String

 $stringut = InputBox("Enter Your Number :"," input DATA", 0)$ 

 $lngno = Val(strinput)$ 

Do

 $lng$ i = lngno Mod 10 Sum=Sum+lngi

 نام استاندارد رايانه كار پيشرفته نام استاندارد: برنامه نويسی ويژوال بيسيک مقدماتی شماره: ٢ / ١ / ١٥ - ف، هـ شماره: ١ / ٨ / ٨ / ٨ / ٨ / ٥ - ف ، هـ شماره: ١ / ٣ / ١ / ٢ / ٢ - ٢ - شماره: ١ / ٢ / ٢

 $lngno = lngno \setminus 10$ Loop While (lngno>0)

End Sub

3 - اجراي پروژه را متوقف كرده و به پنجره ويژوال بيسيک بازگرديد.

پروژه طراحي كنيد كه مضارب كوچكتر از 1 عدد 7 را نمايش دهد.  **تمرين:**

**6-2-4 دستورات خروج از حلقه Do Exit و For Exit**

دستورات Do Exit و For Exit به برنامه نويس امكان مي دهند كه قبل از آن كه حلقه به طور عادي خاتمه يابد به اجراي حلقه خاتمه دهد و از آن خارج شود. از دستور For Exit براي خروج از حلقه Next...For و از دستور Do Exit براي خروج از حلقه هاي Loop...While Do،While Loop...Do، Loop...Until Do و Until Loop...Do استفاده مي شود.

 **مثال :8** پروژه digit را به گونه اي تغيير دهيد تا با استفاده از دستور Do Exit اجراي حلقه خاتمه يابد. به اين منظور عمليات زير را به ترتيب انجام دهيد: 1 - پروژه digit را باز كنيد و رويداد Activate فرم را به اين صورت تغيير دهيد:

Private Sub Form Activate()

Dim lngi As Long

Dim Ingno As Long

Dim strinput As String

strinput = InputBox(«Enter Your Number :»,»Input Data»,0)

lngno =Val(strinput)

#### Do

 $lng$ i = lngno Mod 10 sum=sum+lngi  $lngno = lngno \setminus 10$ If  $lngno < 0$  Then Exit Do Loop While (True)

End Sub

در اين رويداد نيز مانند راه حل قبلي حلقه While Loop ...Do به كار گرفته شــده است. با اين تفاوت كه به جاي شــرط <sup>&</sup>gt; lngno از مقدار True استفاده شده است بنابراين حلقه مي تواند بدون محدوديت بارها اجرا شــود اما با توجه به حالت پروژه بايد اجراي حلقه با توجه به تعداد ارقام عدد وارد شده تنظيم شود. به اين منظور از يک دستور If ديگر در انتهاي حلقه استفاده شده است كه شرط < lngno را بررسي مي كند در صورتي كه نتيجه اين بررســي درست باشد (يعني ديگر رقمي در عدد باقي نمانده باشد) با دستور Exit Do از اجراي مجدد حلقه جلوگيري به عمل مي آورد. 2 - تغييرات را ذخيره كرده و پروژه را اجرا و آزمايش كنيد.

3 - به اجراي پروژه خاتمه داده و به پنجره ويژوال بيسيک بازگرديد.

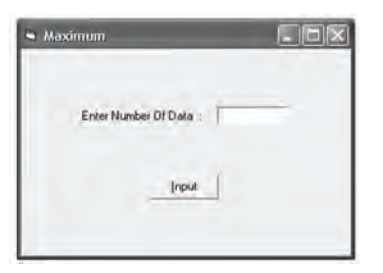

**امثال ۹:** پروژهاي طراحي كنيد كه بزرگ ترين عدد را بين n عدد دلخواه جستجو كرده و نمايش دهد. براي اين كار عمليات زير را انجام دهيد: 1 - يک پروژه جديد مطابق شكل 6-9 ايجاد كنيد.

شكل ۹–۶

2 - مطابق شكل 6-9 ابتدا كاربر تعداد اعداد خود را در كادر متن وارد مي كند؛ سپس با كليک روي دكمه Input و با استفاده از كادرهاي ورود داده اعداد خود را وارد مي كند و با پايان ورود اعداد، مقدار ماكزيمم روي فرم نمايش داده مي شود. به عالوه در صورتي كه كاربر كاراكتر Q را در كادر ورود داده تايپ كند، برنامه از دريافت اعداد بعدي خودداري مي نمايد. بنابراين رويداد Click دكمه Input را به اين صورت تنظيم كنيد: Private Sub cmdinput\_Click()

Dim inti As Integer, strno As String

Dim sngmax As Single

For inti  $= 1$  To Val(txtno.Text)

 $strno = InputBox("Enter Your Number:", "InputBox", 0)$ 

If strno  $=$  "Q" or strno  $=$  "q" Then Exit For

If  $inti = 1$  Then

 $sngmax = Val(strno)$ 

Else

 نام استاندارد رایانه کار پیشرفته نام استاندارد: برنامه نویسی ویژوال بیسیک مقدماتی شماره: 2 / 1 / 15 - ف، هـ شماره: 1 / 3 / 1 / 80 84/ - 0

If sngmax  $\langle$  Val (strno)Then sngmax  $=$ Val(strno)

End If

Next inti

 $MsgBox$  "Maximum Is :"+Str(sngmax)

End Sub

در اين رويداد از يك حلقه Next...For براي دريافت اعداد اس تفاده خواهد شد. مقدار خاتمــه حلقــه با توجه به مقــداري كه كاربــر در كادر متن مربوطــه وارد مي كند، تنظيم ميش ود. بخش عمدهاي از دس تورات موجود در حلقه براي محاسبه بزرگترين عدد به كار ميروند، اما پس از آنكه اين رويداد اجرا شد، ابتدا با استفاده از يك كادر ورود داده مقدار اولين عدد را از كاربر دريافت مي كند و بلافاصله مقدار تايپ شـــده در كادر ورود داده با يك دس تور If بررسي ميش ود و اگر كاراكتر Q ياq تايپ شده باشد نتيجه شرط موجود درســت بوده و در نتيجه دستور Exit For اجرا مي شود كه سبب خروج از حلقه و خاتمه دريافت اعداد خواهد شــد؛ اما در غير اين صورت دســتور If دوم بررسي مي شود كه در اين صورت اگر اولين عدد داده شده باشد (يعني شمارنده حلقه برابر با يك باشد) اوليـــن عدد بـــه عنوان بزرگترين عدد در نظر گرفته مي شـــود و در متغير sngmax ذخيره ميش ود، اما براي اعداد بعدي ابتدا مقدار تايپ ش ده در كادر ورود داده با مقدار ذخيره شده در متغير sngmax مقايسه ميشود و در صورتي كه از آن بزرگتر باشد، مقدار جديد به عنوان بزرگترين مقدار، در متغير sngmax ذخيره خواهد شد. به اين ترتيب بزرگترين مقدار، محاسبه و در يك كادر پيام نمايش داده ميشود.

3 - پروژه و فرم را با نامmaximum ذخيره كنيد، سپس آنرا اجرا نماييد.

4 - مقدار 1 را در كادر متن تايپ كرده و روي دكمه Input كليك كنيد.

5 - اعداد ،7 2 و 18 را به ترتيب وارد كنيد، س پس كاراكتر Q را در كادر ورود داده چهارم تايپ كنيد و روي دكمه OK كليك كنيد. همانطور كه مش اهده ميكنيد از ورود دادههاي بعدي جلوگيري به عمل ميآيد و بزرگترين عدد بين سه عدد وارد شده )18( نمايش داده ميشود.

6 - پروژه را براي مقادير ديگري آزمايش كنيد، سپس اجراي پروژه را پايان داده و به پنجره ويژوالبيسيك بازگرديد.

پروژه قبل را بهگونهاي تنظيم كنيد كه توانايي محاسبه كوچكترين عدد را نيز داشته باشد.  **تمرين:**

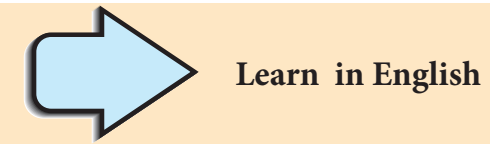

## **For...Next Statement**

. Repeats a group of statements a specified number of times

## **Syntax**

For counter = start To end  $[step]$ 

[*statements*]

[*counter*[**Next**

The For...Next statement syntax has these parts:

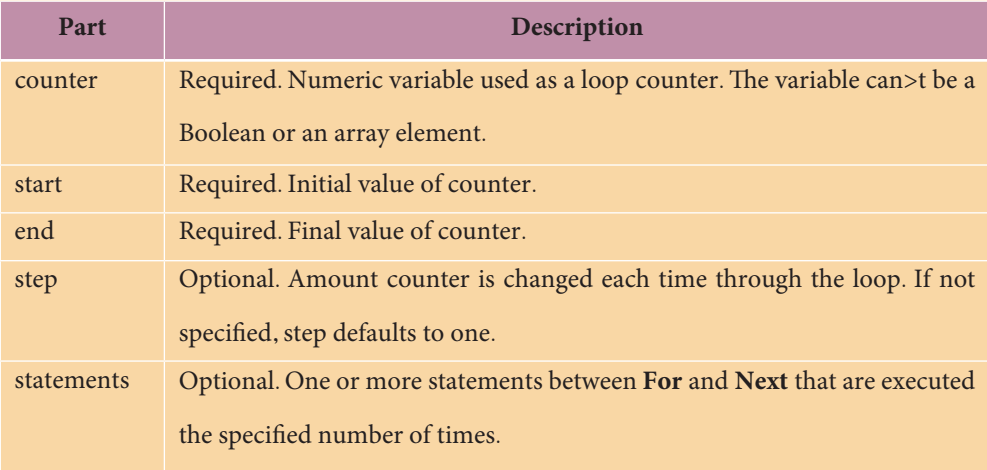

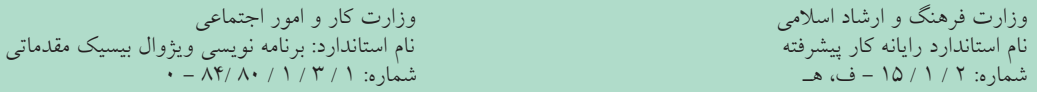

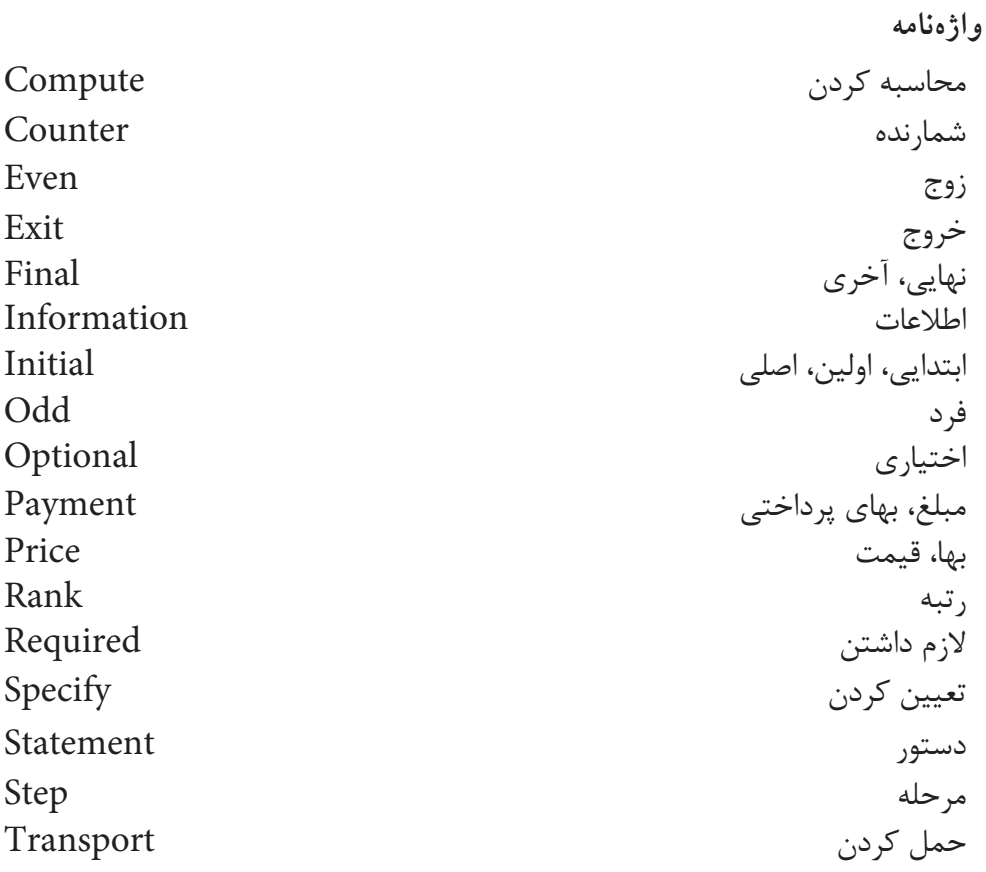

**خالصه مطالب**

• از دستور Case Select براي ارزيابي چند مقايسه به صورت يكجا استفاده ميشود. از كنترل دكمه انتخــاب (Option Button) براي ايجاد گزينههاي متعدد، براي انتخاب كاربر استفاده ميشود. • براي اجراي دستورات با دفعات تكرار معين از دستور Next ... For استفاده ميشود. • حلقههاي Wend... While، Loop ... While Do و While Loop...Do دستورات را تا زماني كه نتيجه شرط يا شرطهاي ذكر شده در آنها درست باشند، اجرا ميكنند. • حلقههاي Loop...Until Doو Until Loop...Doدستورات را تا زماني كه نتيجه شرط يا

شرطهاي ذكر شده در آنها نادرست باشند، اجرا ميكنند.

• دس تور Print ميتواند انواع پيامها، عبارات رش تهاي، مقدار متغيرها و خصوصيات فرمها و كنترلها را روي فرم نمايش دهد.

"• از دس تور Do Exit ب راي خ روج از حلق ه Loop...While Do، While Loop...Do، Loop...Until Do و Until Loop...Do استفاده ميشود.

- از دستور For Exit براي خروج از حلقه Next ... For استفاده ميشود.
	- از كنترل قاب )Frame )براي دستهبندي كنترلها استفاده ميشود.

• ب راي اضافه كردن يك پ روژه جديد از ن وع EXE Standard ميتوان از گزينه New Project در منوی File ويژوالبيســيک يا از دكمــه Add Standard EXE Project در نوار ابزار استاندارد استفاده كرد.

• به منظور دسترس ي به خاصيتها و متدهاي كنترل يك فرم در فرم ديگر ميتوان بهصورت زير عمل نمود:

**نام متد يا خاصيت.نام كنترل.نام فرم**

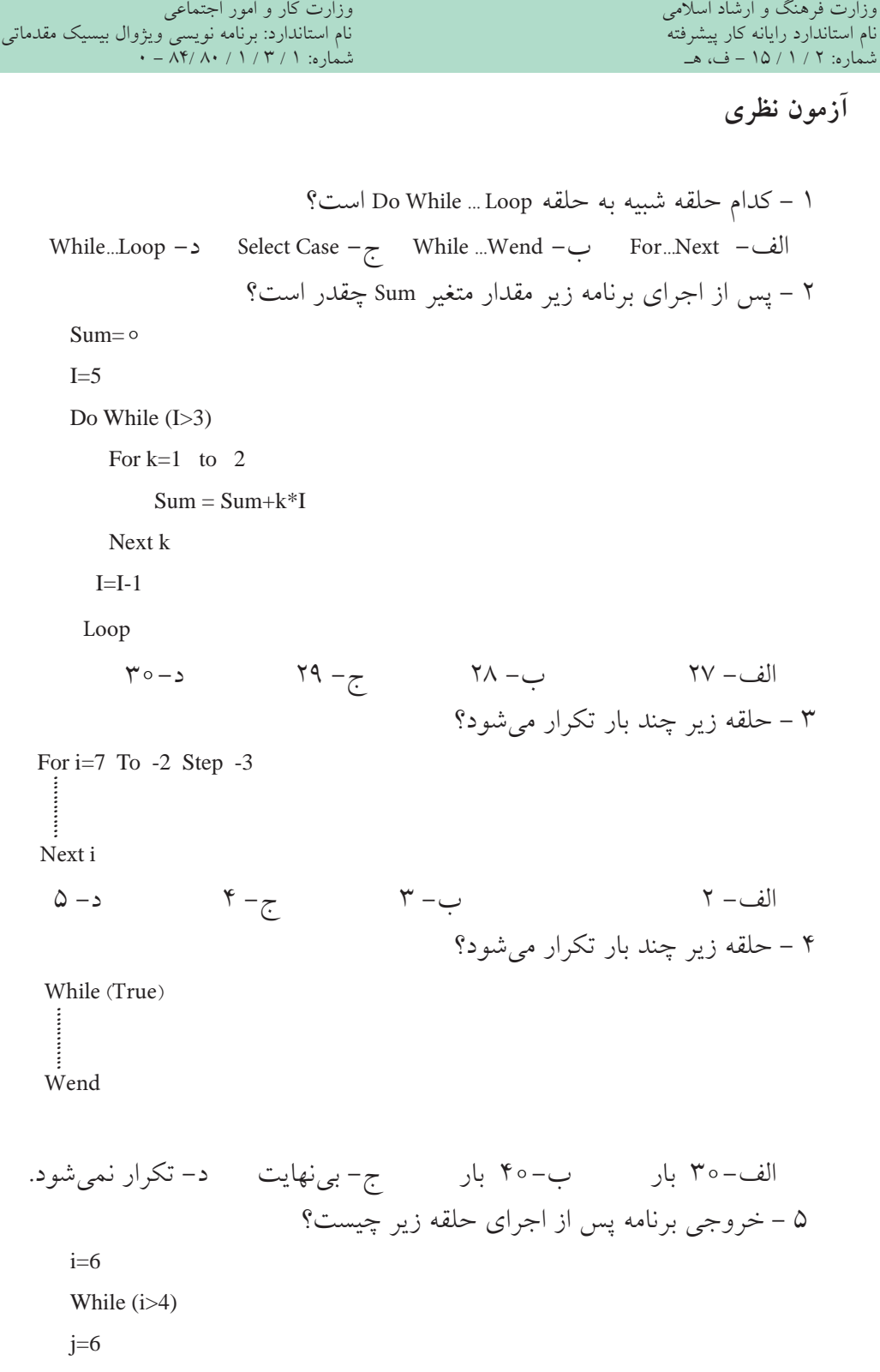

 $i=i-1$ 

Do While  $(i>3)$ 

Print i,j

 $i=i-1$ 

Loop

Wend

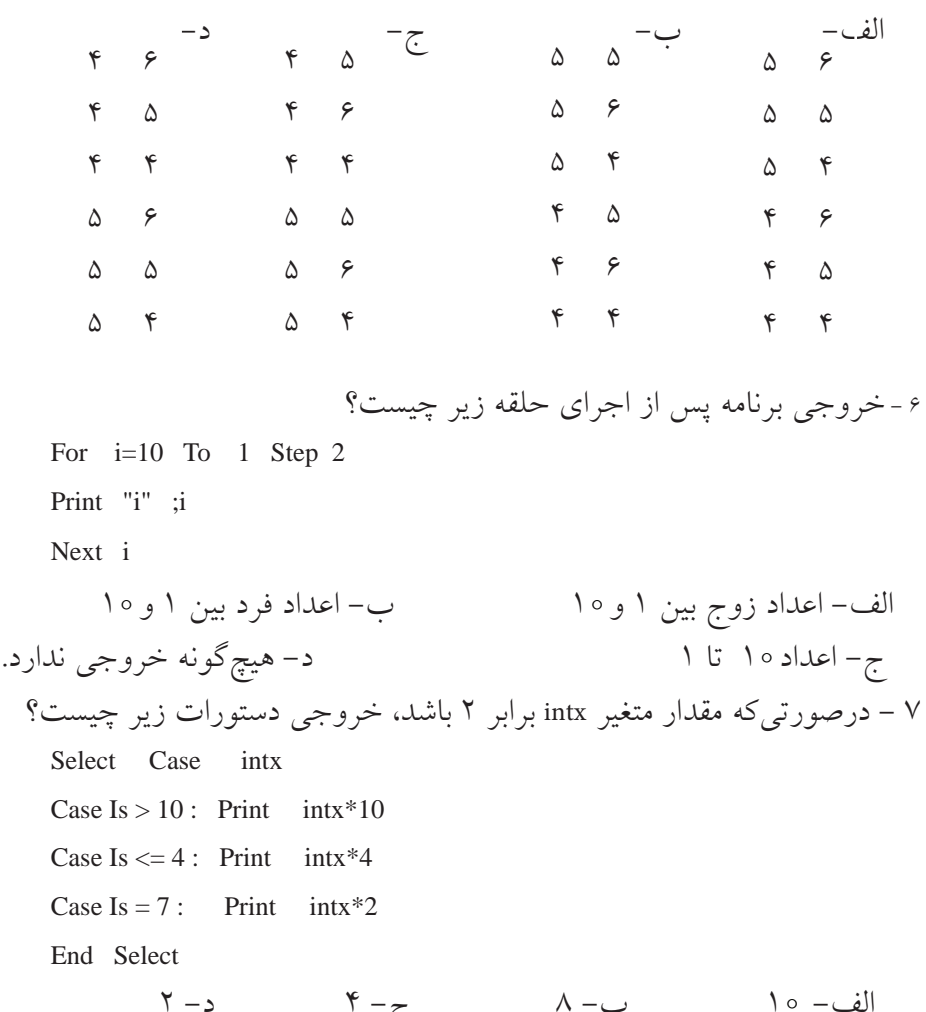

```
وزارت فرهنگ و ارشاد اسلامی<br>نام استاندارد رایانه کار پیشرفته
نام استاندارد رایانه کار پیشرفته نام استاندارد: برنامه نویسی ویژوال بیسیک مقدماتی
               شماره: ٢ / ١ / ١٥ - ف، هـ شماره: ١ / ٨ / ٨ / ٨ / ٨ / ٥ - ف ، هـ شماره: ١ / ٣ / ١ / ٢ / ٢ - ٢ - شماره: ١ / ٢ / ٢
                                                    9 - كدام حلقه مشابه حلقه زير است؟
      For i=4 to 1 Step -1
        ........... ........... ........... ...........ŧ
      Next i
                                                                                        الف- 
      i=4While (i>=1)i=i+1Wend
                                                                                           ب (
      i=4Do While (i>=1)i = i - 1Loop
                                                                                          ج-
      i = 4While (i \leq 1)İ
      i=i-1Wend
                                                                                           د- 
      i = 4Do While (i>=1)...........
      i = i + 1Loop
                              10 - كدام گزينه در رابطه با دستورات زير صحيح است؟
      For i=1 To 15
          If i Mod 3=0 Then Print i
      Next i
```
 الف- اعداد 1 تا 15 را نمايش ميدهد. ب- مضارب عدد 3 از 1 تا 15 را نمايش ميدهد. ج- اعداد 1 تا 15 را كه بر 3 بخشپذير هستند نمايش ميدهد. د- باقيمانده تقسيم اعداد 1 تا 15 را بر 3 نمايش ميدهد. 11 - براي دستهبندي كنترلها از كنترل ........... استفاده ميشود. الف- CheckBox ب- Frame ج- GroupBox د- Label 12 - با استفاده از كدام خصوصيت ميتوان كنترل Button Option را در حالت انتخاب قرار داد؟ الف- Check ب- Index ج- Value د- Index Tab 13 - حلقه زير چند بار تكرار ميشود؟  $k=2$ Do  $k=k*2$ Loop Until  $(k>10)$  $Y - 3$  (ماد ب- 4  $Y - 7$  )  $Y - 4$  (ماد 10 ) د .number.............be can argument step the ,Statement For Inthe14  $a$ - positive  $b$ - negative  $c$ - integer  $d$ - positive or negative -15 تفاوت بين حلقههاي While با حلقههاي Until چيست؟ -16 كاربرد دستور Do Exit و For Exit را بيان كنيد. -17 نحوه عملكرد دستور For را همراه با بخش Step توضيح دهيد. -18 تفاوت دستور Case Select را با IF بيان كنيد. -19 كنت رل دكمه انتخ اب )Button Option )و قاب )Frame )را توضيح داده و كاربرد هر يك از آنها را بيان كنيد. -20 نحوه اضافه كردن يك پروژه جديد به پروژه موجود را توضيح دهيد. ...........

نام استاندارد رایانه کار پیشرفته نام استاندارد: برنامه نویسی ویژوال بیسیک مقدماتی

الف-

**آزمون عملي** 

1 - پروژهاي طراحي كنيد كه مجموع اعداد سه رقمي را محاسبه كرده و نمايش دهد. 2 - پروژهاي طراحي كنيد كه عدد طبيعي و دلخواهي را از كاربر دريافت كند و مقسوم عليههاي زوج آنرا محاسبه كرده و نمايش دهد. 3 - پروژهاي طراحي كنيد كه يك جدول ضرب 1 ×1 را چاپ كند. 4 - پ روژهاي طراحي كنيد كه دو عدد طبيعي را دريافت كند و كوچكترين مضرب مشترك آنها را نمايش دهد. 5 - خروجي حاصل از اجراي حلقههاي زير چه خواهد بود؟

 $J=10$ Do While (True) If  $j>5$  Then Exit Do For  $i=1$  to  $i$ Print i; Next i Print ب- For  $I=1$  to 4 For  $j=1$  to 3 Print "\*": Next i Print Next I

 $j=j+1$ 

Loop

6 - پروژهاي طراحي كنيد كه دو عدد را دريافت كرده و بزرگترين مقسومعليه آنها را نمايش دهد.